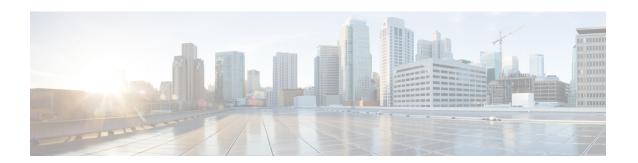

# **Link Aggregation Group**

• Information About Link Aggregation Group, on page 1

# **Information About Link Aggregation Group**

A link aggregation group (LAG) bundles all of the controller's distribution system ports into a single 802.3ad port channel. This reduces the number of IP addresses required to configure the ports on your controller. When LAG is enabled, the system dynamically manages port redundancy and load balances access points transparently to the corresponding user.

LAG simplifies controller configuration because you no longer have to configure ports for each interface. If any of the controller ports fail, traffic is automatically migrated to one of the other ports. As long as at least one controller port is functioning, the system continues to operate, access points remain connected to the network, and wireless clients continue to send and receive data.

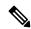

Note

The wireless management VLAN can only be part of one port channel.

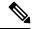

Note

LACP is supported on a standalone controller from Cisco IOS XE Gibraltar 16.12.x release. LACP is supported on an SSO pair from Cisco IOS XE Amsterdam 17.1.1s onwards.

### **Link Aggregation Control Protocol**

Link Aggregation Control Protocol (LACP) is a part of an IEEE specification (802.3ad) that allows you to bundle several physical ports together to form a single logical channel. LACP allows a switch to negotiate an automatic bundle by sending LACP packets to a peer. By using the LACP, the wireless controller learns the identity of peers that are capable of supporting LACP, and the capabilities of each port. The LACP then dynamically groups similarly configured ports into a single logical link (channel or aggregate port). Similarly, configured ports are grouped based on hardware, administrative, and port parameter constraints. If any of the controller ports fail, traffic is automatically migrated to one of the other ports. As long as at least one controller port is functioning, the system continues to operate, access points remain connected to the network, and wireless clients continue to send and receive data.

### **Configuring LAG Using LACP**

To configure LAG using LACP, multiple port-channel interfaces must be created, and these interfaces should be added to the corresponding port bundle. LACP should also be configured on the uplink switch for the LACP bundle to come up.

- Create a port-channel interface
- · Add interface to the port-channel
- Add VLAN to LAG
- Add interface to the port-channel

### **Port Aggregation Protocol**

Port Aggregation Protocol (PAgP) is a Cisco-proprietary protocol that you can run on controllers. PAgP facilitates the automatic creation of EtherChannels by exchanging PAgP packets between Ethernet ports. PAgP packets are sent between Fast EtherChannel-capable ports in order to form a channel. When any of the active ports fail, a standby port becomes active.

By using PAgP, the controller learns the identity of partners that are capable of supporting PAgP and the capabilities of each port. PAgP then dynamically groups similarly configured ports (on a single device in a stack) into a single logical link (channel or aggregate port). Similarly, configured ports are grouped based on hardware, administrative, and port parameter constraints.

### **Configuring LAG Using PAgP**

To configure LAG using PAgP, multiple port-channel interfaces must be created, and these interfaces should be added to the corresponding port bundle. PAgP should also be configured on the uplink switch for the PAgP bundle to come up.

- Create a port-channel interface
- Add interface to the port-channel

### **Information About Port Channel Interface Number**

From Cisco IOS XE Bengaluru 17.5.1 onwards, the flexibility to number the port channel interface numbers between 1 and 64 is supported on the following Cisco Catalyst 9800 Series Wireless Controllers:

- Cisco Catalyst 9800-CL Wireless Controller for Cloud: The available range on the CLI is 1 to 64. The maximum supported port channel interfaces are 64.
- Cisco Catalyst 9800-L Wireless Controller: The available range on the CLI is 1 to 64. The maximum supported port channel interfaces are 14.
- Cisco Catalyst 9800-40 Wireless Controller: The available range on the CLI is 1 to 64. The maximum supported port channel interfaces are 16.
- Cisco Catalyst 9800-80 Wireless Controller: The available range on the CLI is 1 to 64. The maximum supported port channel interfaces are 64.

For example on the Cisco Catalyst 9800-L Wireless Controller, port-channel interface numbers can be anywhere between 1 and 64, as long as the total number of port-channel interfaces are 14 or lesser.

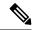

Note

If you have configured 16 port-channel interfaces on the Cisco Catalyst 9800-40 Wireless Controller, and if the configured port-channel interfaces have reached their limitation, the following error message is displayed when you try to configure the 17th port-channel interface:

```
Device(config)#
Dec 15 08:58:22.209 CST: %ETC-5-CANNOT_ALLOCATE_AGGREGATOR: Aggregator limit reached, cannot
allocate aggregator for group 17
```

When you downgrade from Cisco IOS XE Bengaluru 17.5.1 to an earlier version, and if the port channels are configured with a higher range than the supported range in the earlier version, the following errors are displayed when the earlier version is started. The non supported port channels disappear after the downgrade is completed.

Note that the HA pairing remains intact after downgrade.

### Configuring LAG in ON Mode

To configure LAG in ON mode, multiple port-channel interfaces must be created, and these interfaces should be added to the corresponding port bundle. LACP should also be configured on the uplink switch for the LACP bundle to come up.

• #unique 224

### **Multichassis Link Aggregation Group**

From Cisco IOS XE Amsterdam 17.2.1, Multichassis Link Aggregation Group (multi-LAG), which provides flexibility in connecting the controller to a switch's infrastructure is supported. Using multi-LAG, you can connect the multiple uplinks from the controller to the separated uplink switches. The controller supports VLAN-based traffic splitting when connected to a multiswitch topology. This provides the ability to distribute traffic on different uplinks, based on VLANs, for example, supporting a use case where guest traffic can be completely isolated to a different switch or network from the enterprise network. Same VLAN cannot be configured on both the uplinks.

You can connect a LAG to a single switch. However, different VLANs must be connected to different LAGs. The redundancy port must be connected to the same distribution switch as the uplinks, or back to back.

Multi-LAG is supported in LAG ON mode, LACP, and PAgP modes.

### Prerequisites for Multi-LAG

- Each LAG must be connected to a single switch.
- Different VLANs must be assigned to different LAGs.

### **Restrictions for Multi-LAG**

- If the primary LAG fails, automatic failover to secondary LAG is not supported.
- The interface on the controller does not come up when you shut or unshut the port on the switch port.

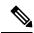

Note

This is specific to Cisco Catalyst 9800-CL Cloud Wireless Controller in KVM environment for SR-IOV.

## **Supported Topologies**

The Cisco Catalyst 9800-80 Wireless Controller has eight ports, while the Cisco Catalyst 9800-40 and Cisco Catalyst 9800-L wireless controllers have four ports each. You can create multi-LAGs of ports with similar capabilities, for example, 2.5 G and 2.5 G, or 10 G and 10 G. You cannot have a 2.5 G and a 10 G port in a port channel group with a minimum of two ports in one LAG.

Figure 1: Single Controller with Multi-LAG

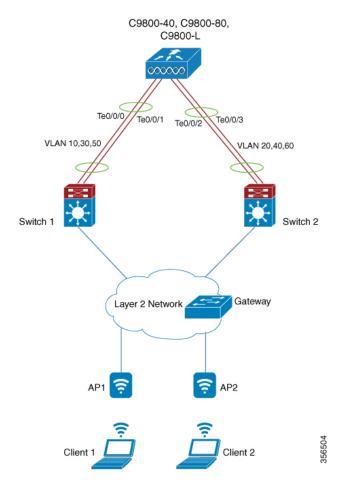

Active C9800-40, Standby C9800-40, C9800-80, C9800-L C9800-80, C9800-L HA port HA port Te0/0/3 Te0/0/0 Te0/0/0 Te0/0/1 Te0/0/3 Te0/0/2 VLAN 20,40,60 VLAN 10,30,50 VLAN 20,40,60 VLAN 10,30,5 Layer 2 Network

Figure 2: SSO Pair with Multi-LAG

## **Configuring a Port Channel Interface (GUI)**

#### **Procedure**

- **Step 1** Choose **Configuration** > **Interface** > **Logical**.
- **Step 2** Click the **Port Channel** tab to configure the Port Channel interface.

The **Port Channel** tab lists all the logical port-channel interfaces on the device.

**Step 3** Click **Add** to add to a new logical port channel interface.

The **Add Port Channel Interface** window is displayed.

- **Step 4** In the **Add Port Channel Interface** complete the following procedure:
  - a) In the **Port Channel Number** field, enter the port channel number. The valid values are between 1 to 64.
  - b) In the **Description** field, enter the port channel description.
  - c) Click the **Admin Status** toggle button to set the admin status as *UP* or *DOWN*.
  - d) Click the **Enable Layer 3 Address** toggle button to enable the Layer 3 address.
  - e) In the Port Members section, select the port members from the list displayed in the **Available** list box, and add it to the **Associated** list.
  - f) From the **Switchport Mode** drop-down list, choose a switch mode for the interface.

- If you choose access as the switch mode, enter the access VLAN ID in the Access VLAN field.
- If you choose *trunk* as the switch mode, enter the VLAN IDs that you want to assign as trunk links. To allow all VLAN IDs as trunk links, set the **Allowed VLANs** to **All**. Specify a native VLAN.
- If you choose *dynamic auto* or *dynamic desirable* as the switch mode, enter the access VLAN ID. Enter the VLAN IDs you want to assign as trunk links. To allow all VLAN IDs as trunk links, set the **Allowed VLANs** to All. Specify a native VLAN.
- g) Click Update & Apply to Device.

### **Create a Port-Channel Interface**

Follow the procedure given below to create a port-channel interface.

#### **Procedure**

|        | Command or Action                        | Purpose                                                           |
|--------|------------------------------------------|-------------------------------------------------------------------|
| Step 1 | configure terminal                       | Enters global configuration mode.                                 |
|        | Example:                                 |                                                                   |
|        | Device# configure terminal               |                                                                   |
| Step 2 | interface port-channel port-channel      | Configures the port channel and enters interface                  |
|        | Example:                                 | configuration mode.                                               |
|        | Device(config)# interface port-channel 2 | The valid values for the port channel number ranges from 1 to 64. |
| Step 3 | switchport mode trunk                    | Configures the port as trunk.                                     |
|        | Example:                                 |                                                                   |
|        | Device(config-if)# switchport mode trunk |                                                                   |
| Step 4 | no shutdown                              | Enables the interface.                                            |
|        | Example:                                 |                                                                   |
|        | Device(config-if)# no shutdown           |                                                                   |

## **Configuring LAG in ON Mode**

Follow the procedure given below to configure LAG in ON mode.

#### Procedure

|        | Command or Action          | Purpose                           |
|--------|----------------------------|-----------------------------------|
| Step 1 | configure terminal         | Enters global configuration mode. |
|        | Example:                   |                                   |
|        | Device# configure terminal |                                   |

|        | Command or Action                                                | Purpose                                                                                                    |
|--------|------------------------------------------------------------------|----------------------------------------------------------------------------------------------------|
| Step 2 | interface TenGigabitEthernet port-slot                           | Configures the port.                                                                                                    |
|        | Example:                                                         |                                                                                                    |
|        | Device(config)# interface<br>TenGigabitEthernet0/0/0             |                                                                                                    |
| Step 3 | switchport mode trunk                                            | Configures the port as trunk.                                                                                                    |
|        | <pre>Example:     Device(config-if)# switchport mode trunk</pre> |                                                                                                    |
| Step 4 | no shutdown                                                      | Disables the interface.                                                                                                    |
|        | Example:                                                         |                                                                                                    |
|        | Device(config-if)# no shutdown                                   |                                                                                                    |
| Step 5 | channel-group group-number mode on                               | Assigns the port to a channel group, and specifies the ON mode.  The valid values for the port channel number ranges from 1 to 64. |
|        | Example:                                                         |                                                                                                    |
|        | Device(config-if)# channel-group 3 mode on                       |                                                                                                    |
| Step 6 | switchport trunk allowed vlan vlan-id                            | Assigns the allowed VLAN ID to the port when it is in trunking mode.                                                               |
|        | Example:                                                         |                                                                                                    |
|        | Device(config-if)# switchport trunk allowed vlan 16,17           |                                                                                                    |

# Add an Interface to a Port Channel (LACP)

Follow the procedure given below to add an interface to a port channel using the LACP.

#### **Procedure**

|        | Command or Action                                                  | Purpose                                                           |
|--------|--------------------------------------------------------------------|-------------------------------------------------------------------|
| Step 1 | configure terminal                                                 | Enters global configuration mode.                                 |
|        | Example:                                                           |                                                                   |
|        | Device# configure terminal                                         |                                                                   |
| Step 2 | interface TenGigabitEthernet port-slot                             | Configures the port.                                              |
|        | Example:                                                           |                                                                   |
|        | Device(config)# interface<br>TenGigabitEthernet0/0/0               |                                                                   |
| Step 3 | channel-group group-number {active   passive}                      | Assigns the port to a channel group, and specifies the LACP mode. |
|        | <pre>Example: Device(config-if)# channel-group 1 mode active</pre> | The valid values for the port channel number ranges from 1 to 64. |

|        | Command or Action                        | Purpose                       |
|--------|------------------------------------------|-------------------------------|
| Step 4 | switchport mode trunk                    | Configures the port as trunk. |
|        | Example:                                 |                               |
|        | Device(config-if)# switchport mode trun} |                               |

## Add an Interface to a Port Channel (PAgP)

Follow the procedure given below to add an interface to a port channel using the PAgP.

#### **Procedure**

|        | Command or Action                                         | Purpose                                                           |
|--------|-----------------------------------------------------------|-------------------------------------------------------------------|
| Step 1 | configure terminal                                        | Enters global configuration mode.                                 |
|        | Example:                                                  |                                                                   |
|        | Device# configure terminal                                |                                                                   |
| Step 2 | interface TenGigabitEthernet port-slot                    | Configures the TenGigabit Ethernet interface.                     |
|        | Example:                                                  |                                                                   |
|        | Device(config)# interface<br>TenGigabitEthernet0/0/0      |                                                                   |
| Step 3 | channel-group group-number {auto   desirable}             | Assigns the port to a channel group, and specifies the PAgP mode. |
|        | Example:                                                  | The valid values for the port channel number                      |
|        | <pre>Device(config-if)# channel-group 1 mode   auto</pre> | ranges from 1 to 64.                                              |
| Step 4 | switchport mode trunk                                     | Configures the port as trunk.                                     |
|        | Example:                                                  |                                                                   |
|        | Device(config-if)# switchport mode trunk                  |                                                                   |

### Add a VLAN to a Port Channel

Follow the procedure given below to add different VLANs under a port channel.

#### **Procedure**

|        | Command or Action                   | Purpose                           |
|--------|-------------------------------------|-----------------------------------|
| Step 1 | configure terminal                  | Enters global configuration mode. |
|        | Example:                            |                                   |
|        | Device# configure terminal          |                                   |
| Step 2 | interface port-channel port-channel | Configures the port channel.      |
|        | Example:                            |                                   |

|        | Command or Action                                         | Purpose                                                      |
|--------|-----------------------------------------------------------|--------------------------------------------------------------|
|        | Device(config)# interface port-channel 1                  | Valid values for the port channel number range from 1 to 64. |
| Step 3 | switchport trunk allowed vlan vlan-id                     | Adds VLANs to the list of allowed VLANs.                     |
|        | Example:                                                  |                                                              |
|        | Device(config-if)# switchport trunk allowed vlan 10,30,50 |                                                              |

## **Remove a Port Channel Group from a Physical Interface**

Perform this task to remove a port channel group from a physical port.

#### **Procedure**

|        | Command or Action                                 | Purpose                                                |
|--------|---------------------------------------------------|--------------------------------------------------------|
| Step 1 | configure terminal                                | Enters global configuration mode.                      |
|        | Example:                                          |                                                        |
|        | Device# configure terminal                        |                                                        |
| Step 2 | interface TenGigabitEthernet port-slot            | Enters the TenGigabit Ethernet interface.              |
|        | Example:                                          |                                                        |
|        | Device(config)# interface TenGigabitEthernet0/0/0 |                                                        |
| Step 3 | no channel-group                                  | Removes the port channel group from the physical port. |
|        | Example:                                          |                                                        |
|        | Device(config-if)# no channel-group               |                                                        |
| Step 4 | end                                               | Exits interface configuration mode.                    |
|        | Example:                                          |                                                        |
|        | Device(config-if)# end                            |                                                        |

# **Verify the LAG Configuration**

To view a port channel's state, use the following command:

Device# show etherchannel summary

```
Flags: D - down P - bundled in port-channel
I - stand-alone s - suspended
H - Hot-standby (LACP only)
R - Layer3 S - Layer2
U - in use f - failed to allocate aggregator

M - not in use, minimum links not met
u - unsuitable for bundling
w - waiting to be aggregated
d - default port
```

#### To verify an LACP or PAgP configuration, use the following commands:

Device# show running-config interface tenGigabitEthernet 0/0/0

```
Building configuration...

Current configuration: 114 bytes!
interface TwoGigabitEthernet0/0/0
switchport trunk allowed vlan 16,17
switchport mode trunk
speed 1000
no negotiation auto
no snmp trap link-status
channel-group 3 mode on

Device# show running-config interface port-channel 1
Building configuration...
```